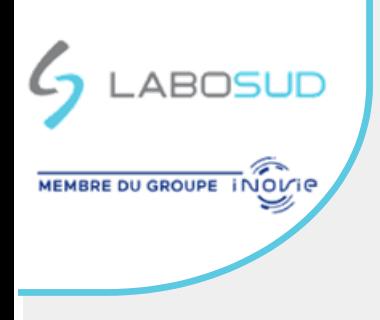

# **YOUR BIOLOGICALS ANALYSIS RESULTS ONLINE**

## **FAST CONNECTION THROUGH AN SMS CODE**

To use this mode of connection, before being able to access the mode you need to communicate with your laboratory with a french portable phone number and an email address.

When your results are available, you will receive an automatic « **SMS** » indicating « **LABOSUD, un résultat disponible** »

Inside the link (**<https://labosud.mesresultats.fr/>**) is a **security code.**

Connect by clicking on the link and following the indications.

**Warning** : The security code is given by SMS **and its usage is unique and will only work within two days**

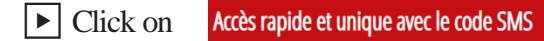

▶Enter your **date of birth** and the **security code** given by « **SMS** » then click on « **Soumettre** »

- ▶Connect to your account:
- **1.** You have already created an account, re-enter your **password** (your login will appear by defalt) then Validate
- **2.** You have not created an account, you need to pick a **Login** and a password to **Validate**

\*Your **Login** and Password will serve you for your subsequent connections since the security code has a unique usage. To consulte with new results, enter your login and password by clicking on *« J'ai déjà un compte* ».

▶Access your **results** by clicking on « **PDF** »

#### **DIRECT CONNECTION WITH YOUR LOGIN AND PASSWORD**

Connect to the following address **<https://labosud.mesresultats.fr/>**

▶Click on J'ai déjà un compte ou identifiants oubliés

▶Enter your **Login** and **Password** then click on « **Connecter** »

▶Access your **results** by clicking on « **PDF** »

## **ACCOUNT CREATION IN « CLASSIC » FORMAT WITHOUT SMS**

#### **This connection mode needs to be used if the laboratory only have the email adress version**

▶Connect to the following address **<https://labosud.mesresultats.fr/>**

*You can also access the server of results through your mailbox an email will be adressed to you when all your results are finished.*

▶Click on

Créer un compte

▶In the identification zone, chose « avec mon Nom et Prénom» **\*\*** 

**\*\*** Nom (Last Name) et Prénom (First Name) : without dashes and apostrophes

▶Validate your creation by confirming your **identity with your email address**

▶Finalise your **account** by choosing a **Login** and a confidential password then click on **Valider** *(to conserve for your future connections)*

 $\blacktriangleright$  Access your results by clicking on « **PDF** »

### **FORGOTTEN IDENTIFIANTS**

**E** Click on Faidéjà un compte ou identifiants oubliés then click on « **Identifiants Oubliés** » and follow the instructions

*The medical biologists of Labosud thank you for your trust*